# **EUSKAL HERRIKO UNIBERTSITATEA UNIVERSIDAD DEL PAÍS VASCO**

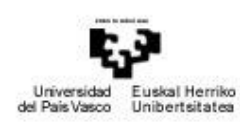

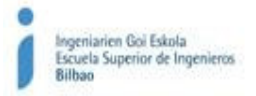

ESCUELA SUPERIOR DE INGENIEROS DE BILBAO

BILBOKO INGENIARIEN GOI ESKOLA

**ELECTROACÚSTICA** 

# **DISEÑO DE CAJAS ACÚSTICAS**

Autor:

Carlos García Puertas (3º I.T. Telecomunicaciones - Telemática)

# ÍNDICE

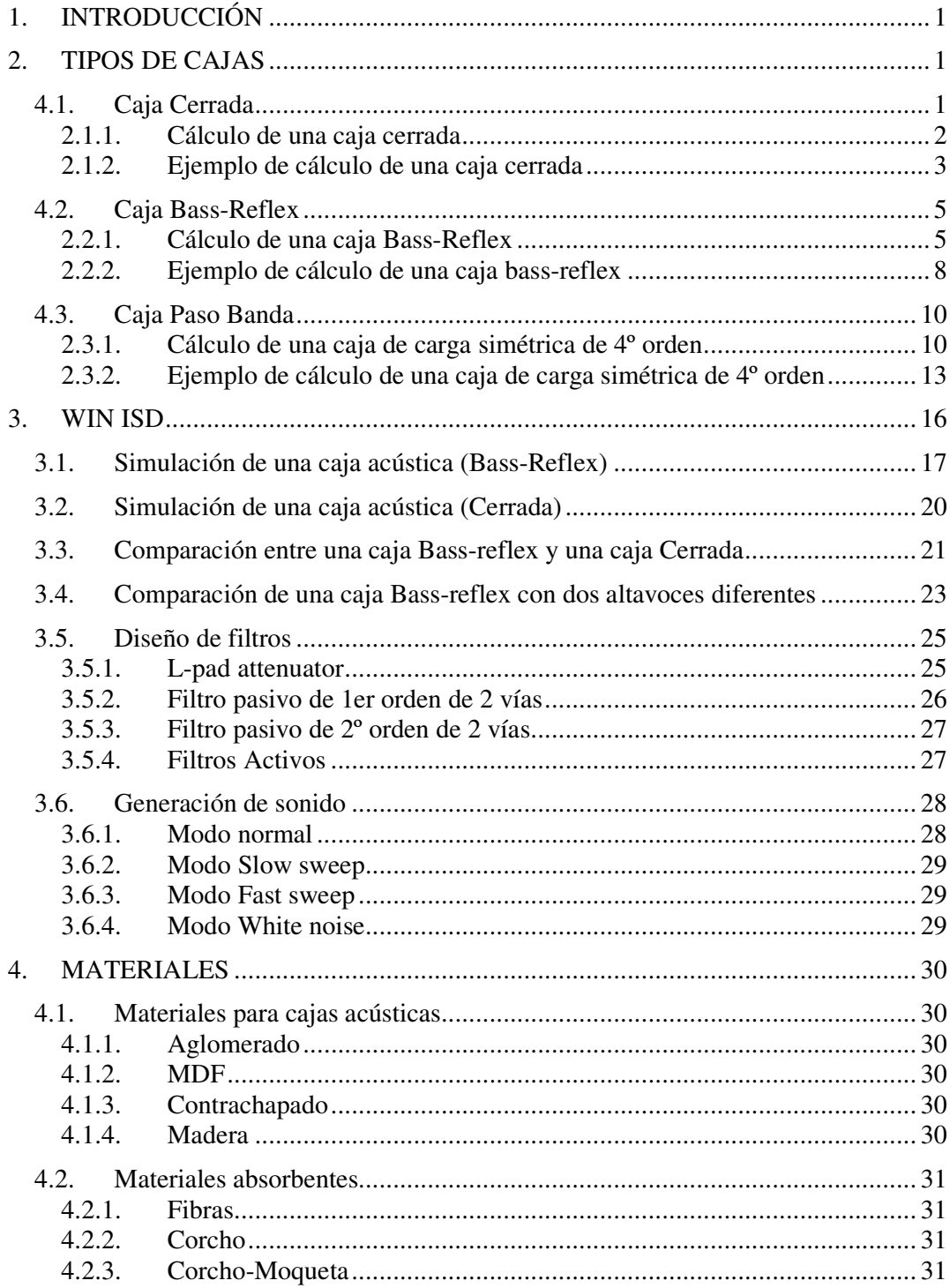

# **1. INTRODUCCIÓN**

Los altavoces necesitan ir en cajas debido a que la membrana tiene dos lados, uno exterior y otro interior. Cuando el lado exterior de la membrana crea una onda, el interior crea la misma onda pero opuesta, es decir, en fase inversa.

Los sonidos graves mueven una gran cantidad de aire, cuando el lado exterior empuja, el interior tira. Con presiones elevadas, resulta fácil que la presión del lado exterior y la contraposición del lado interior, den lugar a la cancelación del movimiento y la presión del aire. Este fenómeno se denomina cortocircuito acústico.

Al meter el altavoz en una caja se elimina este problema, pero se crea otro problema menor. La onda creada por la parte interior, se refleja en el fondo de la caja y se puede llegar a encontrar con la creada por la parte exterior. La suma de la onda en diferente fase crea una onda distorsionada, que siempre es diferente a la onda que queremos reproducir.

Para solucionar esto, el fondo del altavoz no debe ser paralelo al frontal, para que la onda reflejada no se junte automáticamente con la onda inicial. Además de esto, en el interior de la caja se colocan materiales que absorben la onda del interior.

# **2. TIPOS DE CAJAS**

# **4.1. Caja Cerrada**

Consiste en una caja llena de material absorbente. La calidad del sellado influye en la calidad final del sonido. Es un volumen de aire cerrado, por lo que la Fb (frecuencia de sintonía, frecuencia de resonancia del altavoz dentro de la caja) será siempre mayor que Fs (frecuencia de resonancia de un altavoz sin caja), por ello conviene utilizar altavoces con Fs baja.

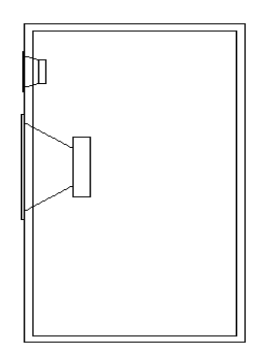

Una de sus ventajas es su tamaño moderado, y que la respuesta temporal es buena. Como desventajas, decir que la frecuencia de corte no es muy baja, con un tamaño de caja normal. Además, el aire contenido en la caja, a gran SPL (Sound Pressure Level, nivel de presión sonoro), actúa como un muelle y se crea gran distorsión a alto volumen.

#### 2.1.1. Cálculo de una caja cerrada

• Principio de funcionamiento

Para evitar un cortocircuito acústico entre las dos caras de la membrana, se debe colocar el altavoz sobre una caja cerrada. La onda trasera será amortiguada por medio de materiales acústicos.

• Forma de la curva amplitud/frecuencia

Es posible determinar en una caja cerrada su coeficiente de sobretensión Q, el cual depende de los parámetros mecanoacústicos del altavoz elegido, así como del material de la caja en la que se instalará dicho altavoz.

A continuación, se muestra la forma de la curva de respuesta de una caja cerrada en el extremo grave, en función del coeficiente de sobretensión de la caja en su frecuencia de resonancia (frecuencia con la que vibra el sistema).

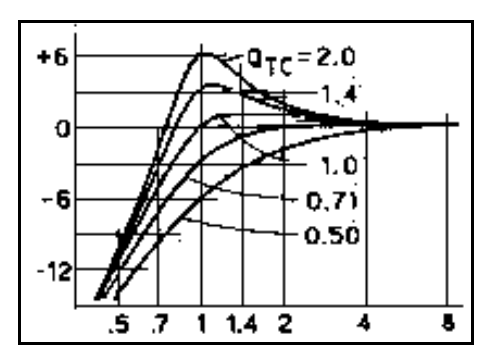

• Frecuencia de resonancia (Fc)

$$
Fc = \frac{\text{QTC} \times FS}{\text{QTS}}
$$

- **FS** => frecuencia de resonancia del altavoz al aire libre.
- **QTC** => coeficiente de sobretensión del sistema en la frecuencia de resonancia de la caja.
- **QTS** => coeficiente de sobretensión total del altavoz.
- Frecuencia de corte en  $-3dB$  (F-3)

$$
F3 = FC \times \sqrt{\frac{A + \sqrt{4 + A^{2}}}{2}}
$$

$$
A = \frac{1}{QTC^{2}} - 2
$$

• Cálculo del volumen de la caja

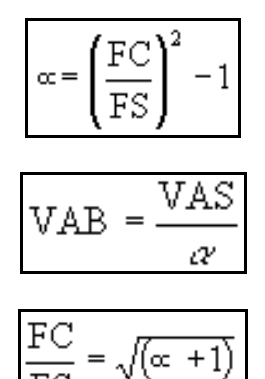

- $VB = VAB \implies$  caja no amortiguada.
- **VB** = **VAB/1,2** => caja amortiguada.
- **VAB** => volumen de aire equivalente a la elasticidad acústica del aire de la caja.
- **VAS** => volumen de aire equivalente a la elasticidad de la suspensión del altavoz.
- **VB** => volumen de la caja.
- Nivel acústico en cada frecuencia

$$
\boxed{\text{Fdb} = 10\log\left(\frac{\text{FN}^4}{\text{FN}^4 + \text{AFN}^2 + 1}\right)}
$$

- **Fx** => frecuencia en la que se calcula la atenuación o la sobretensión del sistema. Resultado positivo => sobretensión; resultado nulo => curva plana; resultado negativo => atenuación.
- **FN** => razón de Fx a Fc.
- **Fdb** => nivel de atenuación o de sobretensión en decibelios (dB).

# 2.1.2. Ejemplo de cálculo de una caja cerrada

• Cálculo de la caja para un QTC = 1

QTC => coeficiente de sobretensión de la caja en la frecuencia de resonancia.

Valores de los parámetros del altavoz:

- Frecuencia de resonancia del transductor FS = FR = 19 Hz
- Coeficiente de sobretensión total QTS = 0.32
- $VAS = 0.54$  m<sup>3</sup>

• Cálculo de la nueva frecuencia de resonancia (Fc)

$$
Fc = \frac{QTC \times FR}{QTS} = \frac{1 \times 19}{0.32} = 59,37 Hz.
$$

• Cálculo de la frecuencia de corte en –3 dB (F-3)

$$
A = \frac{1}{QTC^2} - 2
$$
  
\n
$$
A = \frac{1}{(1)^2} - 2 = -1
$$
  
\n
$$
F - 3 = Fc \times \sqrt{\frac{A + \sqrt{A^2 + 4}}{2}}
$$
  
\n
$$
F - 3 = 59.37 \times \sqrt{\frac{-1 + \sqrt{(-1)^2 + 4}}{2}} = 59.37 \times 0.786 = 46.67
$$
Hz.

• Cálculo del volumen de la caja (VB)

$$
\alpha = \left(\frac{59.37}{19}\right)^2 - 1 = 8.76
$$
  
VAB =  $\frac{0.54}{8.76} = 0.0616$ m<sup>3</sup>

- Para una caja amortiguada:

$$
VB = \frac{VAB}{1.2} = \frac{0.061}{1.2} = 51.3 \text{ litres}
$$

- Para una caja no amortiguada**:**

$$
VB = VAB = 61.6 \text{ litres}
$$

# **4.2. Caja Bass-Reflex**

Se trata de una caja parcialmente cerrada llena de material absorbente, pero con un tubo con salida al exterior. Este tubo tiene la función de ofrecer una resistencia entre el aire interior y el exterior, con ello se consigue reforzar las bajas frecuencias.

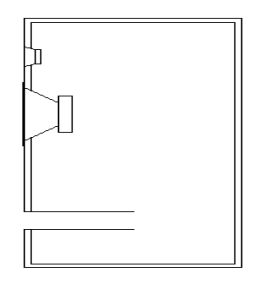

Su principal ventaja es su buen rendimiento en graves. Los inconvenientes son que la pendiente de atenuación es muy alta, y que cuando se trabaja por debajo de la frecuencia de corte de la caja, el aire contenido en el conducto ya no actúa como resistencia, y el altavoz es como si estuviese funcionando al aire libre. Además la respuesta temporal no es demasiado buena.

#### 2.2.1. Cálculo de una caja Bass-Reflex

• Principio de funcionamiento

En el caso de una caja cerrada, la emisión acústica producida por la parte trasera de la membrana, se pierde en forma de calor a través del material absorbente. La caja bass-reflex tiene por objeto recuperar una parte de esta energía. En la caja existe una abertura llamada respiradero (tubo).

La masa de aire que esta en este respiradero, va a ser puesta en vibración por el volumen de aire existente en la caja. Existen dos masas, el altavoz y el aire comprendido en el respiradero, las cuales se encuentran separadas por una tercera masa, el volumen de aire comprendido en la caja. A muy baja frecuencia, el sistema estará en oposición de fase, al subir la frecuencia se pondrá en fase en la frecuencia de resonancia, para volver a descender a oposición de fase. Debido a este fenómeno, la presión acústica podrá aumentar.

Haciendo variar el volumen de la caja y las dimensiones del respiradero, será posible optimizar las características del sistema.

• Forma de la curva amplitud/frecuencia

La forma de la curva amplitud/frecuencia depende del volumen de caja, del parámetro del altavoz, así como del respiradero. Esta forma esta caracterizada por el coeficiente de sobretensión del sistema en la resonancia.

A continuación se muestra la forma de la curva de respuesta de una caja bass-reflex en los extremos graves, en función del coeficiente de sobretensión (S) de la caja en su frecuencia de resonancia.

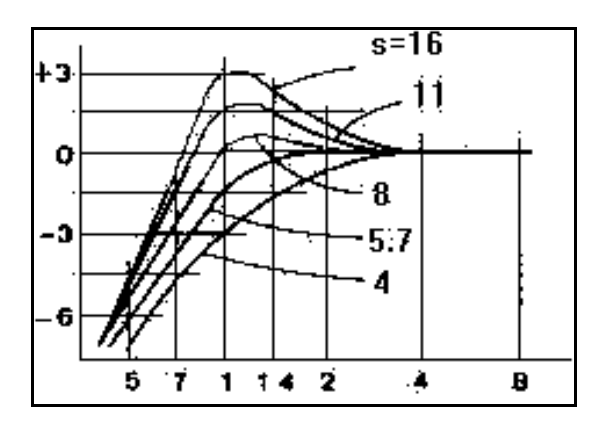

• Cálculo del volumen de la caja para una curva recta (VB)

$$
VB = 20 \times VAS \times QTS^{3,3}
$$

Obteniéndose la curva de frecuencia F3

$$
F3 = \sqrt{\frac{VAS \times FR^2}{VB}}
$$

- **VB** => volumen de la caja.
- **VAS** => volumen de aire equivalente del altavoz al aire libre.
- **QTS** => coeficiente de sobretensión total del transductor.
- **FR** => frecuencia de resonancia del transductor al aire libre.
- **F3** => frecuencia de corte de la caja, en –3 dB.
- Cálculo del coeficiente de sobretensión de la caja (S)

$$
S = (VB/VAS) / QTS^2
$$

• Cálculo del volumen de la caja y de la frecuencia de corte para un S dado

$$
VB = S \times VAS \times Qts^2
$$

$$
F3 = \sqrt{\frac{VAS \times FR^2}{VB}}
$$

• Frecuencia de resonancia del altavoz montado en la caja (FSB)

$$
\alpha = \frac{\text{VAS}}{\text{VB}}
$$
  

• Longitud del respiradero

Siendo la elasticidad del aire en la caja:

$$
CAB = \frac{VB}{140449}
$$

la masa acústica del respiradero será:

$$
MAP = \frac{1}{4 \times \pi^2 \times Fb^2 \times \times CAB}
$$

y la longitud del respiradero será:

$$
L = \frac{MAP \times Sv}{1.18}
$$

- **Sv** => superficie del respiradero.

Conviene efectuar una corrección de extremidad. La columna de aire que es opuesta en movimiento en el respiradero, arrastra el aire próximo a sus extremidades, provocando un aumento de la masa acústica del respiradero. Por lo tanto conviene reducir la longitud teórica y hacer una corrección.

$$
w = 0.82 \times \sqrt{Sv}
$$

La longitud definitiva LD será:

$$
\mathrm{LD} = \mathrm{L} \cdot \mathrm{lv}
$$

2.2.2. Ejemplo de cálculo de una caja bass-reflex

• Cálculo de la caja para un  $S = 5.7$ 

S => coeficiente de sobretensión de la caja en la frecuencia de resonancia.

Valores de los parámetros del altavoz:

- Frecuencia de resonancia FR (Fs) = 33Hz
- Coeficiente de sobretensión total QTS = 0.37
- VAS =  $0.057$  m<sup>3</sup>
- Cálculo del volumen de la caja (VB)

$$
VB = S \times VAS \times QTS^2 = 5.7 \times 0.057 \times 0.37^2 = 0.044 (44 \text{litros})
$$

• Cálculo de la frecuencia de corte en –3 dB (F-3)

$$
F - 3 db = \sqrt{\frac{VAS \times FR^2}{VB}} = \sqrt{\frac{0.057 \times 33^2}{0.044}} = 37.55 Hz
$$

• Cálculo de la frecuencia de resonancia de la caja (FB)

$$
FB = \frac{F - 3}{\infty^{0.13}} = \frac{37.55}{1.29^{0.13}} = \frac{37.55}{1.033} = 36.32 \text{Hz}.
$$

$$
\alpha = \frac{\text{VAS}}{\text{VB}} = \frac{0.057}{0.044} = 1.29
$$

• Cálculo de la elasticidad de la caja

$$
CAB = \frac{VB}{140449} = \frac{0.044}{140449} = 0.0000003133
$$

• Cálculo de la superficie del respiradero

Suponiendo que se tiene un tubo de 10 cm de diámetro, la superficie del respiradero será:

$$
SV = \left(\frac{10}{2}\right)^2 \times \pi = 78.53 \text{ cm}^2 = 0.007853 \text{ m}^2
$$

• Cálculo de la masa acústica del respiradero

$$
MAP = \frac{1}{4 \pi^2 \times FB^2 \times CAB} = \frac{1}{0.0163} = 61.28
$$

• Cálculo de la longitud del respiradero

$$
L = \frac{MAP \times SV}{1.18} = \frac{61.28 \times 0.007853}{1.18} = 0.407m
$$

- Corrección de extremidad:

$$
LV = 0.82 \times \sqrt{SV} = 0.82 \times 0.0886 = 0.0726 m
$$

- Cálculo de la longitud definitiva (L1):

$$
L1 = L - LV = 0.407 - 0.0726 = 0.334 m
$$

# **4.3. Caja Paso Banda**

Se trata de una caja con una pared interior donde se encuentra el altavoz. En uno de los lados hay una sub-caja bass-reflex y en el otro puede haber una bass-reflex (caja de 6º orden), o una caja sellada (4º orden). Se han hecho muy populares últimamente, sobre todo en los sistemas Home Cinema.

Las cajas deben estar muy bien construidas porque la presión en el interior es muy grande, con estas cajas se suele tener la impresión de que sólo se oye una frecuencia.

Como ventaja se puede decir, que el volumen de aire contenido en cada sub-caja actúa como una masa móvil, que hace bajar la frecuencia de sintonía Fb, lo que proporciona una extensión en graves muy importante. Como inconvenientes, la eficiencia baja y la mala respuesta temporal, hacen que la señal sufra retrasos muy altos.

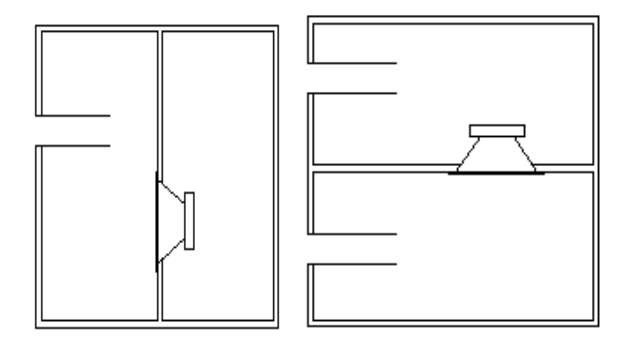

CAJA PASO-BANDA 4º ORDEN CAJA PASO-BANDA 6º ORDEN

#### 2.3.1. Cálculo de una caja de carga simétrica de 4º orden

• Principio de funcionamiento

El altavoz se haya cargado en la cara delantera por un resonador, y en la cara trasera por una caja cerrada. El resonador delantero tiene el cometido de ajustar el sistema y hace la función de filtro acústico paso-bajo. Este tipo de principio está reservado para uso en el extremo grave.

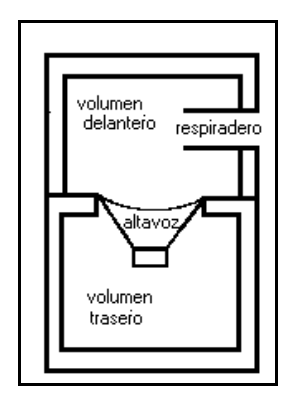

• Forma de la curva amplitud/frecuencia

La forma de la curva amplitud/frecuencia depende de las características del altavoz elegido y de los dos volúmenes de la caja, así como del respiradero. La característica de sobretensión del sistema en la frecuencia de resonancia se muestra en la tabla siguiente:

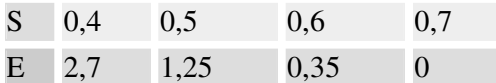

- **S** => Coeficiente de sobretensión.
- **E** => Atenuación en la resonancia en dB.
- Cálculo de la frecuencia normalizada

$$
F = \frac{FR}{Qts}
$$

- **FR** => frecuencia de resonancia del transductor al aire libre.
- Ots => coeficiente de sobretensión total del altavoz.
- Cálculo del volumen delantero VB

$$
VB = 4xS^2xVASxQts^2
$$

- Frecuencia de corte alta (FCH)
	- 1. Elegir la frecuencia de corte alta FCH (120 Hz como máximo).
	- 2. Deducir la relación.

$$
R = Qts \times \frac{FCH}{FR}
$$

• Cálculo de QTE

$$
\text{QTE} = \text{Qts} \times \sqrt{1 + \frac{\text{VAS}}{\text{VF}}}
$$

- **VF** => volumen trasero.

Determinar sobre la red de curvas el parámetro en QTE, la curva correspondiente a la frecuencia de corte alta en –3 dB (igual a R). Anotar sobre la red de corte baja en -3 dB (FCB) nuevo valor de R. Calcular la frecuencia de corte baja en -3 dB (FSB).

$$
\frac{FCB}{FR}xQts\equiv R\rightarrow FSB\equiv FR\; x\;\frac{R}{Qts}
$$

• Cálculo del volumen trasero

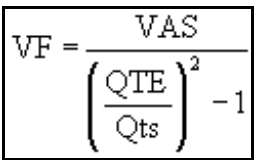

• Cálculo de las dimensiones del respiradero

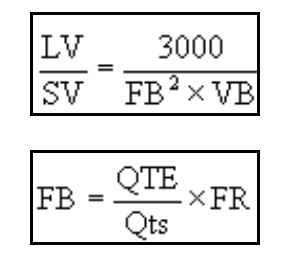

- **LV** => longitud del respiradero.
- **SV** => sección del respiradero.
- **FB** => frecuencia de resonancia de la caja.
- Factor de extremidad

$$
lv = LV - 0.88 \times \sqrt{SV}
$$

Da como resultado un respiradero en forma de tubo.

- **Lv** => longitud definitiva del respiradero.

A continuación se muestra la forma de la curva de respuesta en función del Qt, para un coeficiente de sobretensión (S) de 0,5.

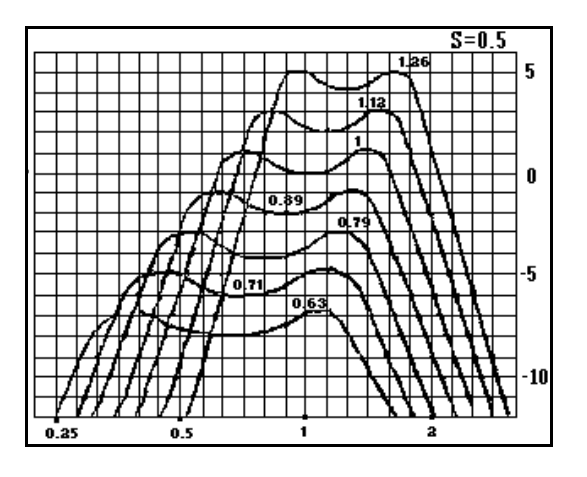

A continuación se muestra la forma de la curva de respuesta en función del Qt para un coeficiente de sobretensión (S) de 0,7.

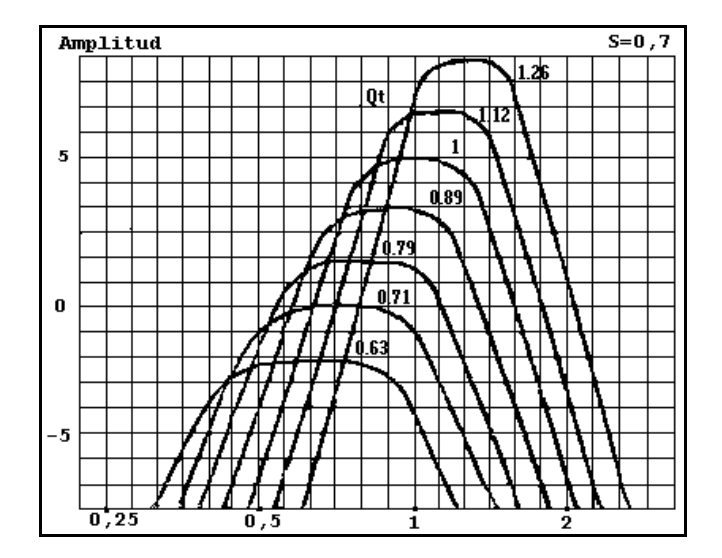

2.3.2. Ejemplo de cálculo de una caja de carga simétrica de 4º orden

• Cálculo de la caja para un  $S = 0.7$ 

S => coeficiente de sobretensión de la caja en la frecuencia de resonancia.

Valores de los parámetros del altavoz:

- Frecuencia de resonancia FR = 24Hz
- Coeficiente de sobretensión total QTS = 0.38
- $VAS = 0.085$  m<sup>3</sup>
- Cálculo del volumen delantero (VB)

$$
VB = 4S2 \times VAS \times QTS2 = 1.96 \times 0.085 \times 0.144 = 0.0239 m3
$$

• Cálculo de la relación (R)

$$
R = \frac{FCH}{FR} \times QTS
$$

Sea FCH = 80 Hz (frecuencia de corte alta del sistema).

$$
R = \frac{FCH}{FR} \times QTS = \frac{80}{24} \times 038 = 1.266
$$

Buscar sobre la red de curvas el valor de QTE, la curva correspondiente es 0.79 (señalada por el corte en –3 dB, en 1.266).

• Cálculo de la frecuencia de corte en –3db de la caja: FCB

Buscar sobre la curva de 0.79, la relación de frecuencias que corresponde a la frecuencia de corte en –3dB sobre 0.5.

$$
\frac{FCB}{FR} \times QTS = 0.5
$$
  
FCB = FR ×  $\frac{0.5}{QTS}$  = 24 ×  $\frac{0.5}{0.38}$  = 24 × 1.315 = 31.57 Hz

• Cálculo del volumen trasero: VF

$$
VF = \frac{VAS}{\left(\frac{QTE}{QTS}\right)^2 - 1} = \frac{0.085}{\left(\frac{0.79}{0.38}\right)^2 - 1} = \frac{0.085}{3.32} = 0.0256 m^3
$$

• Cálculo de un respiradero

$$
\frac{Lv}{Sv} = \frac{3000}{FB^2 \times VB}
$$

$$
FB = \frac{QTE}{QT} \times FR = 49.89 \text{ Hz}.
$$

Sea un respiradero de 0.10 m de diámetro.

$$
\frac{\text{Lv}}{\text{Sv}} = \frac{3000}{\text{FB}^2 \times \text{VB}} = \frac{3000}{59.48} = 50.43
$$

$$
\text{Sv} = \left(\frac{0.10}{2}\right)^2 \times 3.14 = 0.00785 \text{m}^3
$$

$$
Lv = Sv \times 50.43 = 0.00785 \times 50.43 = 0.396m
$$

• La corrección de extremidad

$$
Lv = 0.88 \times \sqrt{S} = 0.88 \times \sqrt{0.0075} = 0.0779m.
$$

La longitud del respiradero definitivo LD será:

$$
LD = Lv -lv = 0.396 - 0.0779 = 0.318m
$$

A continuación se muestra la forma de la curva de respuesta en función del Qt para un coeficiente de sobretensión de 0,7, la cual ha sido utilizada para realizar este ejemplo.

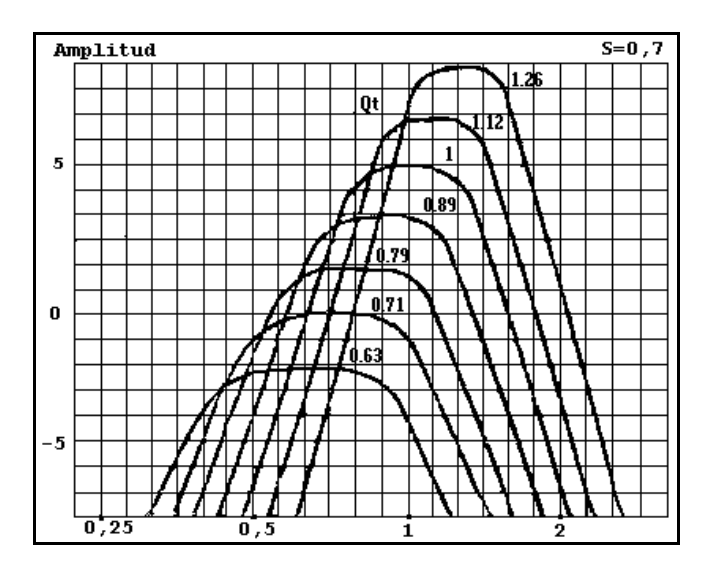

# **3. WIN ISD**

La simulación por software del comportamiento de los altavoces, y demás simulaciones de las cajas acústicas, ha traído grandes avances en este aspecto. Las respuesta se puede predecir, lo que ahorra grandes cantidades de dinero y de tiempo, al no requerir la construcción de ninguna caja.

Muchos programas se han desarrollado con éste fin, en este documento se pretende analizar el programa WIN ISD, el cual se puede descargar una versión gratuita de la página www.linearteam.org .

Características de WIN ISD:

- Se puede predecir la respuesta de un altavoz en una caja.
- Se pueden simular varios tipos de caja:
	- Caja cerrada.
	- Caja bass-reflex.
	- Caja paso-banda 4º orden.
	- Caja paso banda 6º orden.
- Se pueden calcular filtros pasivos de 1er y 2º orden.
- Se pueden calcular filtros activos de 1er y 2º orden.
- Se pueden generar sonidos (barridos de frecuencias y ruido blanco).

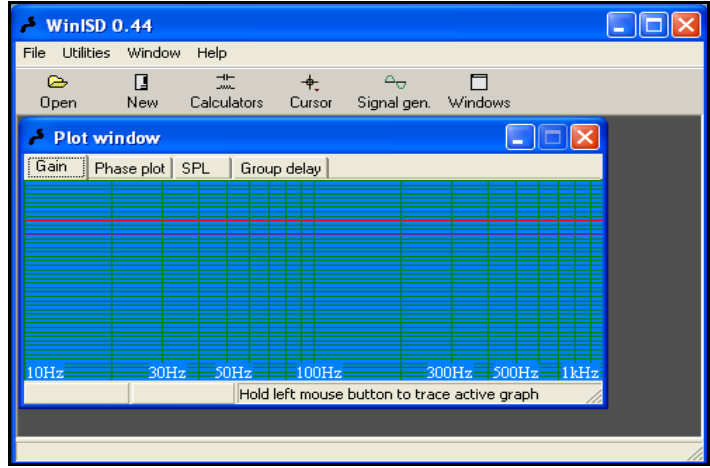

Para configurar el entorno de WIN ISD debemos elegir "file" => "options" en el menú.

Es posible que dispongamos de un altavoz que no se encuentre en la base de datos de WIN ISD. Para crear un nuevo altavoz he introducirlo en la base de datos, seleccionaremos la opción "new". Aparecerá una ventana donde debemos pulsar el botón "new", a continuación debemos introducir las características de nuestro altavoz.

# **3.1. Simulación de una caja acústica (Bass-Reflex)**

El primer paso para simular una caja es seleccionar "new" en la barra de botones. Tras pinchar sale una pantalla, la cual es la base de datos donde se encuentran los altavoces.

Se pueden ver dos opciones "program database" y "own drivers", la primera es la base de datos de WIN ISD, y la otra es una base de datos que podemos ir creando nosotros. De la ventana desplegable, elegimos el que deseemos, en nuestro caso se ha elegido Scan-Speak 18W/8545. Una vez seleccionado pulsamos "next" y pasamos a la siguiente ventana.

Aquí se selecciona el tipo de configuración que vamos a usar. Se puede usar más de un altavoz por caja (100 como máximo). Se puede usar de modo normal o en configuración isobárica. Ésta última configuración consiste en usar dos altavoces, cada uno hace la mitad del trabajo. De esta manera la caja necesaria requiere la mitad del volumen de un sólo altavoz. En nuestro caso utilizaremos un sólo altavoz en configuración normal. A continuación pulsamos "next".

En estos momentos estamos en la opción de seleccionar el tipo de caja. Aparece el indicador EBP, que nos indica cómo alcanzar el óptimo entre la extensión en graves y el volumen de la caja. Cuanto mayor sea EBP más adecuada será una caja bass-reflex, y cuanto menor sea, más adecuada será la caja cerrada.

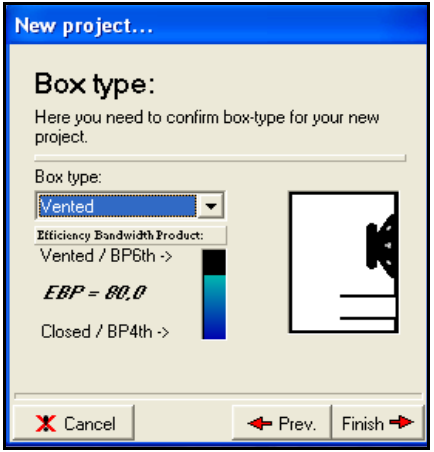

Para finalizar pulsamos "finish", con lo que nos aparece una gráfica en la ventana "plot window". A continuación se explican las partes importantes de esta ventana:

- La pestaña en la que nos encontramos por defecto "gain", muestra la respuesta en frecuencia de la caja:
	- El punto de –3 dB, se toma como referencia para indicar la caída de la caja. Es conveniente que este punto sea lo más bajo en frecuencia posible.
	- El punto de -6dB, se usa este punto en algunos altavoces en vez de  $-3$ dB. Conviene que éste lo más bajo en frecuencia posible.
- La pendiente de caída. Unas cajas decaen más rápido que otras, es mejor que decaiga de manera suave y poco pronunciada, pero las cajas que decaen así (las cerradas) tienen menor respuesta en graves.
- A continuación pulsamos la pestaña "phase". En el eje X se representa la frecuencia y en el eje Y la fase. La fase, es la fase con la que reproduce el altavoz. Lo ideal es que la fase se separe lo menos posible de 0, pero como no se puede evitar, lo mejor es que se separe de 0 lo más bajo posible en frecuencia. Las cajas cerradas sólo llegan a reproducir con un desfase de 180º, las bassreflex con 360º. Se debe elegir entre un parámetro (extensión en graves) u otro (fase).
- La siguiente pestaña, "SPL" (Sound Pressure Level). Muestra el nivel de presión sonora ante una entrada determinada, sirve para hacer comparaciones entre varios altavoces.
- La pestaña "group delay" (retardo de grupo), es una medida de cómo cambia la fase respecto a la frecuencia. El retardo de grupo debe ser lo más constante posible, para que se emitan todas las frecuencias en el instante temporal que les toca, sin retrasarse o adelantarse a otras. Esta propiedad es mejor en las cajas cerradas.

A continuación pasamos a explicar las características de la ventana "(1)Vented:". Normalmente el WIN ISD presenta un caso óptimo, para extender lo máximo posible la respuesta en frecuencia y un tamaño razonable. Esto se puede modificar, si se quiere una caja con unos graves más profundos, debemos aumentar el volumen y reducir la frecuencia de sintonía ("tuning frecuency"), en cambio si queremos un grave menos profundo, a costa de reducir la extensión en graves, debemos hacer una caja más pequeña y aumentar "tuning frecuency".

- La primera pestaña que aparece por defecto "driver", nos permite modificar el número de altavoces y su configuración, pero no el modelo.
- En la siguiente pestaña "box", se puede modificar las características de la caja. Aumentando el volumen se produce un pico en la respuesta, pero si se disminuye se sigue creando el pico, pero se reduce de manera notable la extensión en frecuencia. Si se aumenta la frecuencia de sintonía, se ve que se produce el pico, y que se pierde respuesta en graves. Al reducir esta frecuencia, la caída es más gradual, pero no se puede mantener la respuesta plana.
- La siguiente pestaña "vent" corresponde al conducto. Hay varias opciones como el número de conductos, el diámetro de éstos, y la forma. En función de estos parámetros se indica la longitud que debe tener el conducto. La opción "vent match", indica si el conducto se comportará correctamente a toda potencia. Cuanto más bajo mejor, esto se consigue haciendo más ancho el conducto, pero cuanto más ancho más largo debe ser y esto reduce el espacio de la caja.
- Otra de las pestañas es "plot", aquí se puede modificar el color y el grosor de la gráfica. También se pueden cambiar la potencia de la entrada y la distancia a la

que se percibe. Si se dobla la potencia, se suman 3dB y si se dobla la distancia, se restan 3dB.

• La última pestaña "project", nos permite introducir datos del proyecto.

Si estamos conformes con el resultado obtenido en la simulación, existe una utilidad para sacar las medidas de la caja de manera automática. Se encuentra en la pestaña "box", en el botón "box shape".

La opción "box shape" define si la caja será un paralelepípedo o tendrá un lado oblicuo. Lo normal y más fácil de construir es el paralelepípedo recto. También se muestra la anchura de las paredes y las dimensiones de la caja. Además existe el botón "Optimun" que calcula las dimensiones óptimas de la caja.

# **3.2. Simulación de una caja acústica (Cerrada)**

En este caso al igual que en el anterior, se han seguido los mismos pasos para la elección del altavoz, para ello elegimos el mismo modelo de altavoz el Scan Speak 18W/8545 de la base de datos que proporciona el programa.

En el momento de elección de la caja en vez de elegir "vented" como en el caso anterior, seleccionamos una caja cerrada con la opción "closed", seguidamente pulsamos "finish".

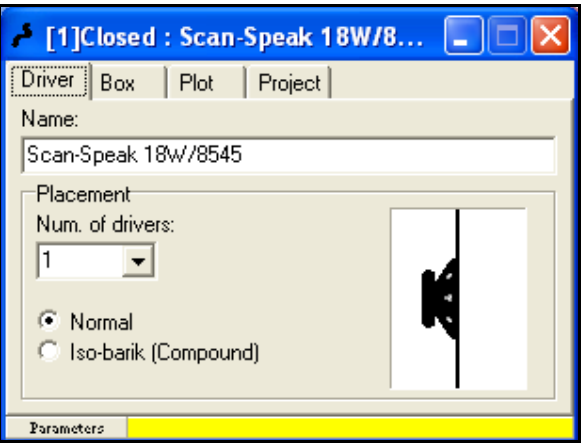

La ventana es muy parecida a la que nos aparecía en el caso anterior, la única variación es que no aparece la opción "vents", debido a que se trata de una caja cerrada. Tampoco tenemos en la pestaña "box" la opción "tuning frecuency", sólo tenemos el volumen de la caja. Al aumentar el volumen la respuesta decae muy suavemente, y hace que se pierda la respuesta plana. Con menor volumen que el óptimo se produce un pico en la respuesta, y haciendo que el punto de –3 dB se encuentre en una frecuencia más alta.

Además tenemos la opción "Qtc", que marca la Q de la respuesta, debido a que la respuesta de una caja cerrada es similar a la respuesta de un filtro activo de paso alto, y la Q también recibe los nombres de Buttewoth, Bessel, Tchevychev, etc.

Cabe destacar que para una Q<0.5 (Bessel) el comportamiento está subamortiguado, esto quiere decir que el altavoz resuena libremente a la frecuencia de resonancia. Esto no es conveniente ya que ofrece una pobre respuesta temporal a Fb. Fb se puede calcular en la pestaña "phase plot" en el punto en que la fase es 90º, o también en el punto que el "group delay" es máximo.

# **3.3. Comparación entre una caja Bass-reflex y una caja Cerrada**

En este apartado se va a comparar la respuesta entre dos tipos de caja.

Para realizar la comparación, debemos abrir dos proyectos con el mismo altavoz (Scan Speak 18W/8545), pero con diferente tipo de caja. Esto se hace siguiendo los pasos de los dos apartados anteriores.

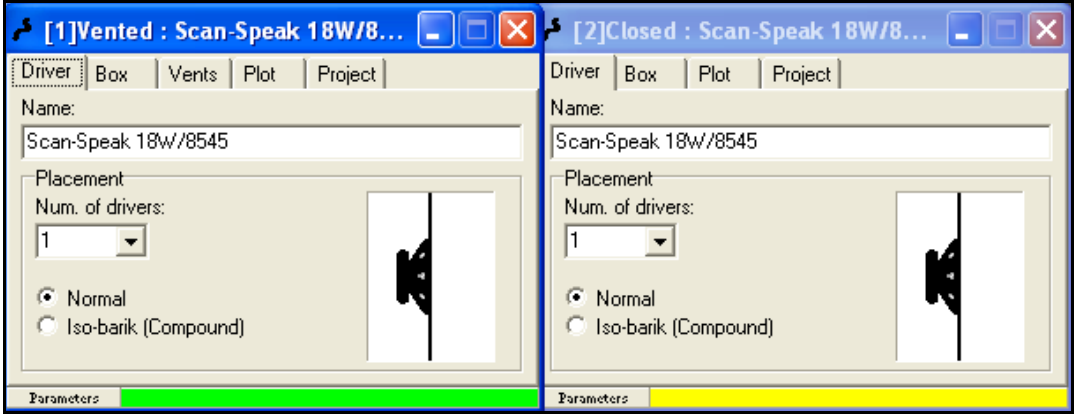

Ahora pasamos a analizar la ventana "plot window" resultante. La gráfica de la caja cerrada empieza a decaer pronto, el punto de -3dB está entre 60 y 70 Hz, mientras que en la bass-reflex corta a 40Hz, una diferencia importante, en este aspecto es mejor la caja bass-reflex.

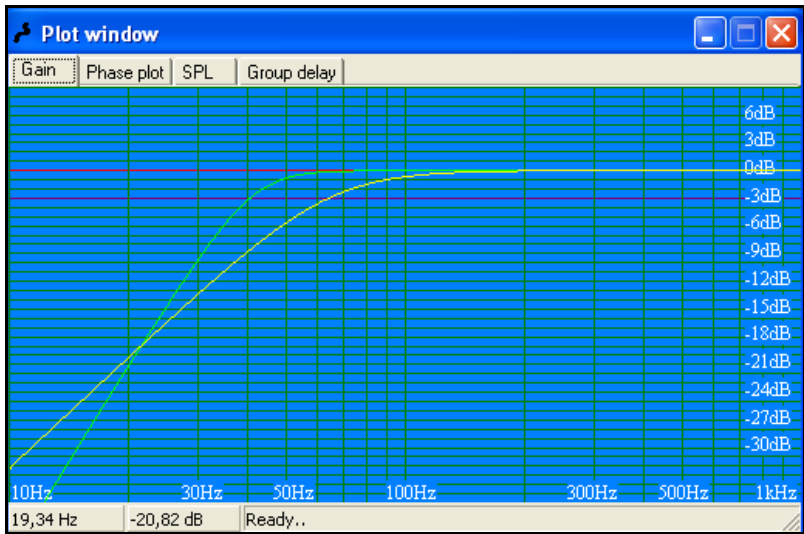

En la pestaña "phase", vemos que la fase de la caja bass-reflex se separa demasiado de  $0^\circ$ , concretamente hasta 300 $^\circ$  a 10Hz, a pesar de que hasta 60 $^\circ$  son prácticamente iguales. En este aspecto es mejor la caja cerrada

En la pestaña SPL, al tratarse del mismo altavoz, se puede ver que es el mismo resultado que el de la pestaña "gain", ya que "gain" es la gráfica normalizada de SPL.

En la pestaña "grupo delay", se puede apreciar que la gráfica de la caja bass-reflex es la menos constante (se trata de que sea lo más constante posible). La gráfica de la caja bass-reflex llega a 15ms (casi audible) y en la caja cerrada no llega a 5ms. Esto es un indicador de la rapidez en la respuesta. En este aspecto es muy superior la caja cerrada.

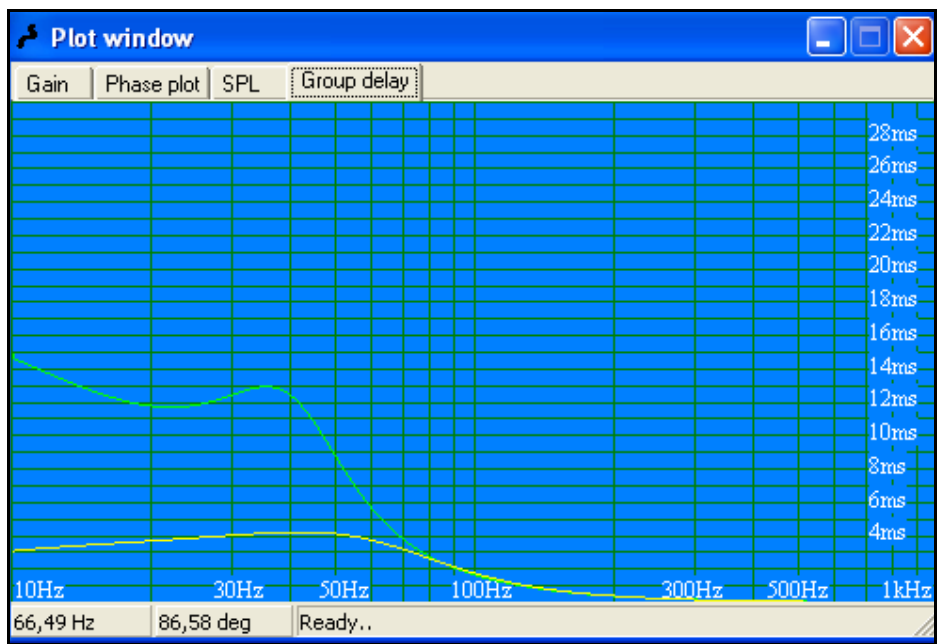

Ahora pasamos a analizar la ventana de cada caja: (1)Vented, (2)Closed. Se puede observar el volumen necesario para cada caja, la caja bass-reflex tiene un volumen de 47,4 litros y la caja cerrada de 26.9 litros. Como conclusión, cabe decir que la caja cerrada tiene todas las ventajas menos la más importante y decisiva, la extensión en graves, y la caja bass-reflex tiene todas las desventajas, excepto la extensión en graves, su punto fuerte.

A la hora de elegir la caja, la elección depende del diseñador, en ambos casos se pueden obtener buenos resultados con sus ventajas y desventajas, pero ambas son realizables.

# **3.4. Comparación de una caja Bass-reflex con dos altavoces diferentes**

Para realizar la comparación, debemos abrir dos proyectos con diferentes altavoces (Scan Speak 18W/8545 y Scan Speak 21W/8554), pero con el mismo tipo de caja (Vented). Esto se hace siguiendo los pasos de los apartados anteriores.

Las dos gráficas están en verde y no es posible distinguirlas, para poder distinguirlas cambiamos el color de la gráfica del Scan Speak 21W/8554 a rojo.

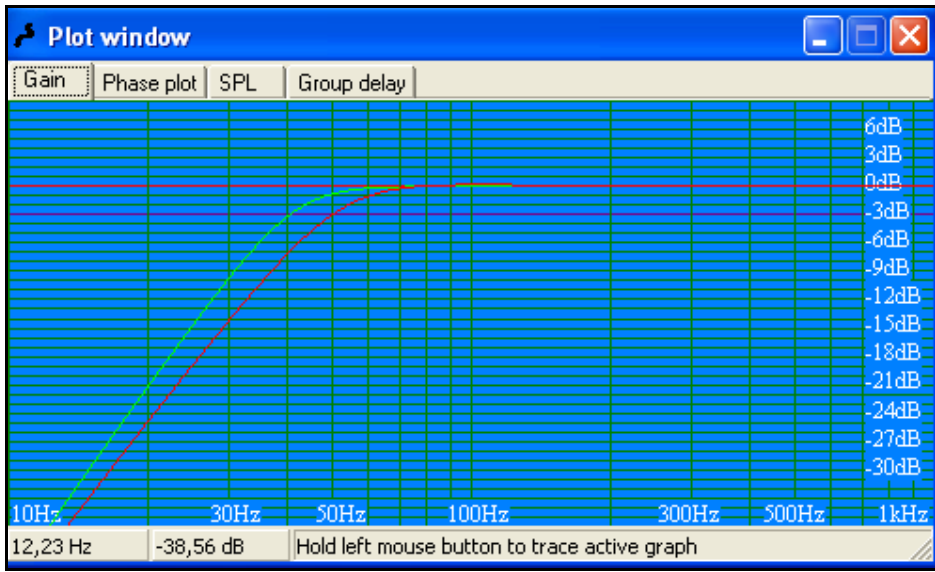

Ahora pasamos a examinar los gráficos resultantes, en la ventana "plot window" vemos que la gráfica roja, la del altavoz Scan Speak 21W/8554 tiene el punto de -3dB a 50 Hz, mientras que el altavoz Scan Speak 18/W8545 corta a 40Hz. En este aspecto es mejor el Scan Speak 18/W8545.

En la pestaña "phase" se puede apreciar que la fase del Scan Speak 21/W8554 coincide prácticamente con la del Scan Speak 18/W8545, pero es algo mejor la del Scan Speak 18/W8545, porque en la banda útil está más próxima a cero. De todas formas la diferencias son mínimas.

En cuanto a la pestaña "SPL" si se ven diferencias. El Scan Speak 21/W8554 es más eficiente (3 dB más que el Scan Speak 18/W8545), y además con la contribución de esos 3 dB la respuesta en graves es casi coincidente. Esto es muy importante a la hora de elegir los altavoces. Un altavoz potente de medios puede traer problemas para atenuarlo 3 dB o más, si requiere resistencias de gran potencia.

En la pestaña "group delay", se ve que la gráfica del Scan Speak 21/W8554 se separa menos de 0º, y es menos irregular que la del Scan Speak 18/W8545. Por lo tanto, es mejor la del Scan Speak 21/W8554.

Para finalizar pasamos a analizar la ventana de cada caja: (1)Vented, (2)Vented. La caja del Scan Speak 18/W8545 requiere 47,4 litros y la del Scan Speak 21/W8554 la mitad 23,7 litros.

# **3.5. Diseño de filtros**

Para que a cada altavoz, le llegue la banda de frecuencia que puede reproducir sin problemas y sin distorsión, es necesario hacer un filtrado. Los filtros no cortan perfectamente una señal, en frecuencias mayores o menores que una frecuencia determinada, llamada frecuencia de corte. Lo que hacen es disminuir la potencia de la señal a medida que su frecuencia se va alejando de la frecuencia de corte.

A continuación se van a realizar los cálculos necesarios para la creación de un filtro pasivo. Para diseñar un filtro con el programa WIN ISD, debemos pulsar el botón "calculators", en la barra de botones. Al seleccionar "passive filtres", se muestran tres opciones:

- L-pad attenuator
- 2-way filter 1st order
- 2-way filter 2nd order

#### 3.5.1. L-pad attenuator

Una L-pad, es una red que atenúa la potencia que llega al altavoz, de esta manera se puede reducir la eficiencia de un altavoz, para que pueda funcionar con otros altavoces menos eficientes. Este es el caso por ejemplo de los diseños de 2 vías, donde el tweeter es siempre más eficiente que el woofer.

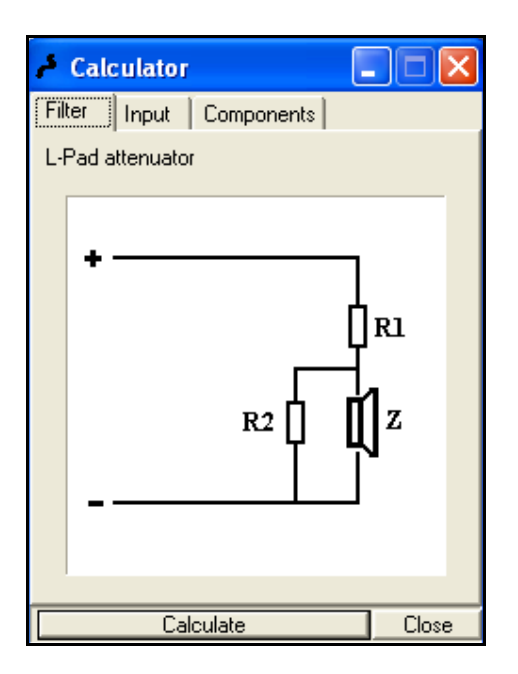

La ventana de la red L-pad consta de 3 pestañas:

1) "Filter" => muestra el esquema del filtro L-pad attenuator.

2) "Input" => requiere dos datos, la impedancia del altavoz a atenuar "driver impedance", y la atenuación requerida "needed attenuation". En el caso de la impedancia ponemos la impedancia del altavoz. Para calcular la atenuación requerida, se necesitan los datos de eficiencia tanto del woofer (altavoz de graves), como del tweeter (altavoz de agudos), que normalmente los proporciona el fabricante. El número que hay que poner es la resta entre la eficiencia del tweeter, menos la eficiencia del woofer.

Introducidos los datos de impedancia y atenuación, pulsamos "calculate".

3) "Components" => valores de las resistencias de la red L-pad, calculados a partir de los datos introducidos en "Input".

#### 3.5.2. Filtro pasivo de 1er orden de 2 vías

Los filtros de 1er orden son los que menos cortan, pero son los que menos problemas de fase y radiación sonora crean, y tienen la mejor respuesta impulsional posible. Esto obliga a que preferentemente, sólo se deban usar en aquellos casos en los que los altavoces cubran un amplio rango de frecuencias.

Para seleccionar el filtro de primer orden, pulsamos el botón "calculators", luego "passive filter", y finalmente "2-way filter 1st order".

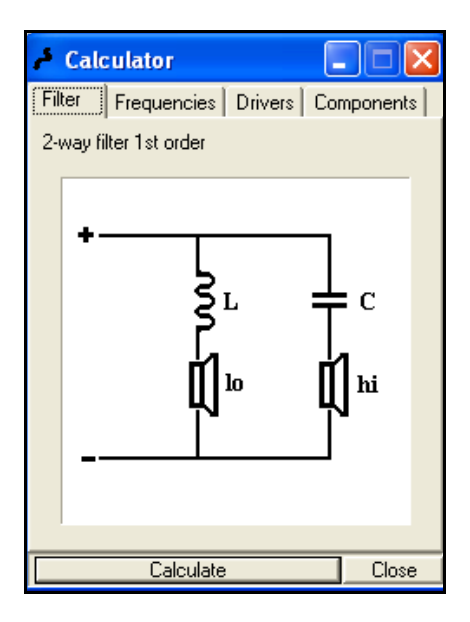

La ventana del filtro pasivo de 1er orden de 2 vías consta de 4 pestañas:

- 1) "Filter" => muestra el esquema del filtro pasivo de 1er orden de 2 vías.
- 2) "Frequencies" => para introducir la frecuencia de corte, una para cada altavoz. Por lo general, la frecuencia de corte del woofer es la misma que la del tweeter.

3) "Drivers" => muestra dos casillas, las cuales requieren la impedancia de los altavoces usados. En este caso esas impedancias pueden perfectamente ser diferentes. Cabe destacar, que cuando se usan dos woofer en paralelo su impedancia se divide por dos, es decir, si tenemos dos woofer de 8 Ohm en paralelo, debemos poner 4 Ohm en la casilla correspondiente.

Una vez introducida la frecuencia de corte y las impedancias pulsamos "calculate".

4) "Components" => genera los valores de los componentes que se muestran del esquema (L,C).

### 3.5.3. Filtro pasivo de 2º orden de 2 vías

Un filtro pasivo de 2º orden es el más usual en diseños de dos vías. Su corte es un poco más duro, tiene más problemas de fase y respuesta temporal, pero permite usar los altavoces en un rango más estrecho, sin forzarlos como hace el filtro de 1er orden. La Q que elige WIN ISD por defecto es la de Butterworth, que da la respuesta más plana.

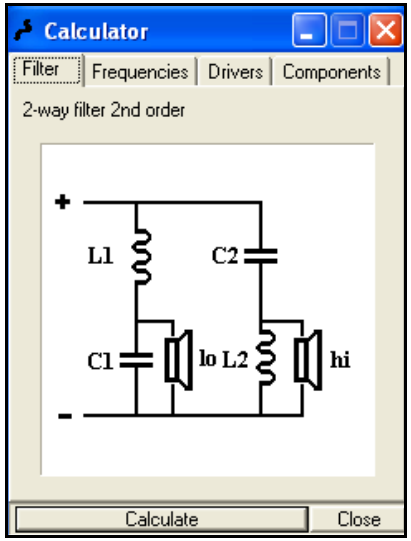

El modo de proceder es el mismo que en el filtro de 1er orden, se introduce la frecuencia y luego las impedancias, y se pulsa "calculate". En la pestaña "Components" aparecen los valores de los 4 componentes que requiere este filtro (L1, L2, C1, C2).

#### 3.5.4. Filtros Activos

El manejo de este tipo de filtros es muy semejante al manejo de los filtros pasivos, sus principios teóricos y dificultad de implementación, hace que no sean tan accesibles como los pasivos.

# **3.6. Generación de sonido**

A continuación se va a analizar la generación de sonidos mediante el programa WIN ISD, con este programa se pueden generar tonos puros, barridos de frecuencia y ruido blanco.

Para generar un sonido debemos pulsar el botón "signal gen", o bien mediante la combinación de teclas CTRL + S. Todas las opciones de generación de sonido se controlan desde la ventana que se muestra a continuación.

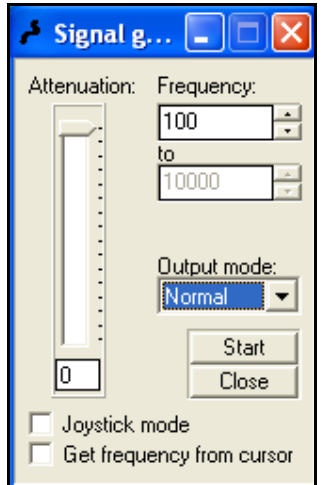

La barra denominada "attenuation" sirve para controlar el volumen. A la derecha de esta barra se encuentra la opción que permite generar el sonido "frecuency". Debajo de esta opción se encuentra un menú con cuatro opciones:

- Normal
- Slow sweep
- Fast sweep
- White noise

Debajo del menú aparecen dos botones "start" y "close", y dos casillas llamadas "joystick mode" y "get frecuency from cursor". A continuación se explica el funcionamiento de estas utilidades.

#### 3.6.1. Modo normal

Este es el modo más sencillo de generar sonido. Genera ondas puras, ondas que contienen una sola frecuencia, la cual se selecciona mediante "frecuency".

La casilla "joystick mode" se utiliza para aumentar o disminuir la frecuencia. La casilla "get frecuency from cursor" en modo normal, tiene la siguiente utilidad:

Para empezar debe haber abierta una ventana con un altavoz, y en la ventana "plot window" debe haber al menos una gráfica. Si se pincha con el botón izquierdo en la ventana "plot window" y sin soltarlo, desplazamos de izquierda a derecha el ratón, veremos cómo cambia la frecuencia de la entrada de texto "frecuency".

La utilidad de esto es, que si se dispone de un sonómetro se puede evaluar la respuesta frecuencia a frecuencia. Otra utilidad es la de evaluar resonancias en salas, si la sala no está acondicionada habrá casi una resonancia por cada objeto, esto puede ayudar a detectarlos y cambiarlos de sitio, quitarlos de la sala, etc.

Al igual que se pueden evaluar resonancias en las salas, se pueden evaluar resonancias en las cajas de los altavoces, como puede ser un tornillo desajustado. Pero aquí el margen en frecuencias es más amplio y es más difícil encontrarlas, pero el siguiente modo lo soluciona.

#### 3.6.2. Modo Slow sweep

Este modo de funcionamiento genera un barrido de frecuencias ("frecuency", "to"). Este barrido va generando frecuencias ordenadas y consecutivas que cambian en el tiempo, permitiendo por ejemplo detectar las resonancias, coloraciones, etc.

#### 3.6.3. Modo Fast sweep

Este modo genera un barrido más rápido. Al contrario que el anterior modo, resulta difícil hacer pruebas con el oído, es demasiado rápido y no sirve para encontrar resonancias (no les da tiempo a adquirir suficiente energía como para resonar), pero puede servir para medir THD con un micrófono. Esto se hace con un programa diferente al WIN ISD (SpectraLab, Spectragram, o en general un programa de FFT en tiempo real), debido a que no dispone de esa utilidad, pero el WIN ISD es útil para generar la señal.

#### 3.6.4. Modo White noise

El ruido blanco (white noise), es una señal aleatoria en la que cada frecuencia tiene exactamente la misma amplitud que las demás.

Este modo sirve para hacer pruebas de respuesta en frecuencia, es posible hacerlas a oído, pero requiere un gran entrenamiento, así que es mejor dejar esta labor a un micrófono y un software de FFT en tiempo real, como los nombrados anteriormente. La prueba consiste en que si todas las frecuencias tienen la misma amplitud, lo que capte el micrófono será la misma gráfica que muestran los fabricantes de la respuesta en frecuencia. Para ello es necesario usar un micrófono calibrado, ya que los micrófonos no tienen respuesta plana.

# **4. MATERIALES**

# **4.1. Materiales para cajas acústicas**

#### 4.1.1. Aglomerado

El aglomerado es considerado el peor material para la fabricación de cajas acústicas, pero la realidad es que depende de su calidad. Hay aglomerado de 10 mm (el más barato, pero es el peor), también los hay de 18, 25, 30 mm, en los que la cola tiene mucha más calidad, las virutas también, está más prensado, etc, estos últimos son los indicados para construir cajas para altavoces. Un punto a favor del aglomerado de 30 mm, es que no tiene resonancias marcadas como el MDF, lo cual da un sonido más natural al sonido.

#### 4.1.2. MDF

El MDF es también bastante barato, aunque no tanto como el aglomerado. Es muy duro, y se trabaja muy bien con él. Está compuesto por fibras de madera pegadas con una cola especial. Desde hace unos años, las cajas se fabrican con este material. Es más barato que la madera más barata y uniendo esto a su dureza, rigidez e índice de absorción, lo hacen un material muy indicado para construir cajas. Como inconveniente, decir que su comportamiento no es perfectamente homogéneo y lineal, tiende a resonar o a reducir su absorción del sonido en el rango de 200-400 Hz.

#### 4.1.3. Contrachapado

También se le conoce como okumen. Debe tener un espesor grande, debido a que no es muy rígido. Se curva con una cierta facilidad, una caja de okumen debe llevar refuerzos interiores. Las resonancias que produce no son a una frecuencia tan marcada como el MDF, pero son mayores debido a su baja resistencia y su escasa absorción.

#### 4.1.4. Madera

Hay muchos tipos de madera, con diferentes densidades, durezas, etc, las comparaciones con el MDF son imposibles. Se encoge y se amolda a las formas, una construcción extremadamente firme y recia de una caja, tendrá una evolución posiblemente a mejor, cuando las tablas se hallan asentado y acomodado entre sí.

Las ventajas son además de que si está bien hecha evolucionará a mejor. Por otro lado está la estética, una caja en madera es siempre más atractiva que una de MDF o aglomerado. Como inconvenientes, es más fácil que se produzcan ondas estáticas en el interior de la caja. Si la madera es débil y la caja está poco reforzada, puede causar resonancias a frecuencias fijas y además las ondas creadas por la parte interior de la membrana, pueden traspasar las paredes de la caja y llegar al exterior fuera de fase, una madera dura produce una menor absorción. Esto se soluciona con materiales absorbentes.

## **4.2. Materiales absorbentes**

La finalidad de un material absorbente es eliminar la onda producida por la parte interior del altavoz. No existen materiales ideales que absorban al 100% la energía cinética y la transformen en calor, que no reflejen un porcentaje del sonido y que respondan por igual a todas las frecuencias. La mejor forma de evitar ondas estáticas es evitar las superficies paralelas, por lo que la parte trasera de la caja no debería ser paralela a la frontal, pero esto no se suele hacer por la dificultad de construir la caja.

#### 4.2.1. Fibras

Las fibras son materiales muy poco coherentes, ya que ofrecen resistencia al paso del aire, pero lo dejan pasar. Se puede usar fibra de poliéster, lana o algodón. Aunque las fibras no sean buenas para atenuar graves, las hace extremadamente útiles para atenuar medios y agudos.

#### 4.2.2. Corcho

El corcho es un material muy bueno para frecuencias bajas, dependiendo de su grosor. Tiene una cierta elasticidad, y el sonido tiende a rebotar en él, pero es difícil atravesarlo, por lo que es muy adecuado para recubrir las paredes. Uno de los objetivos de una caja, es evitar que el sonido creado en su interior salga a través de las paredes.

#### 4.2.3. Corcho-Moqueta

La unión de estos materiales puede crear un efecto semejante al efecto invernadero. Cuando una onda rebota, parte se refleja y parte se pierde o se refracta. Las ondas que atraviesan el corcho pierden potencia y lo que queda de esas ondas, pierde más potencia al atravesar la moqueta. Se debe procurar que haya más corcho en el lado de las paredes y menos en el interior de la caja. Sin embargo, para altos SPL esto puede no ser suficiente.